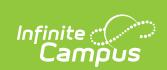

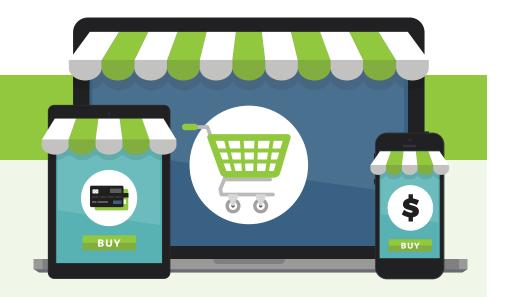

# A NEW look for Online Payments.

We are excited to announce Online Payments has a new look and new functionality.

# What's changed?

When you log into Campus Parent, you will now see a 'My Cart' and 'My Accounts' option under the Today or Fees tab. These two features offer the following:

- My Cart: Pay fees with one seamless transaction (simply add all payments to your cart and checkout).
- My Accounts: Manage payment methods, recurring payments, payment history and optional payments from one convenient location.

### **Action items**

For security purposes, none of your card/payment information migrated during the update and therefore initial setup is required.

 Payment methods were not converted over. Please log into Campus Parent to enter your payment methods.

#### **View instructions**

 Recurring payments were not converted over. Please log into Campus Parent and enter your recurring payments.

**View instructions** 

## Make a payment.

If you need assistance making a payment, please follow these instructions:

- Fee payment
- · Recurring payment
- Optional payment

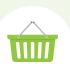